# **Senzor de miscare**

#### **Introducere**

"Motion Detector" este un proiect creat cu un minim de cunostiinte ce are ca scop detectarea miscarii in locul in care este amplasat dispozitivul. Ideea principala pentru realizarea acestuia a pornit de la dorinta de a avea un plus de securitate cat timp nu sunt acasa. Consider ca el este util pentru lume deoarece acesta poate fi dezvoltat astfel incat sa transmita informatii pe telefon in legatura cu miscarea produsa in casa..

#### **Descriere generală**

Dispozitivul este unul destul de simplist din punct de vedere al componentelor, dar si al cunostiintelor in programare. Acesta, format dintr-un senzor de prezenta PIR, cu sensibilitate ridicata, fiabil si cu un mod de utilizarea ultra scazut, detecteaza cu usurinta miscarea umana si nu numai, afisand pe un display semnalul de detectare.

#### **Schema bloc**

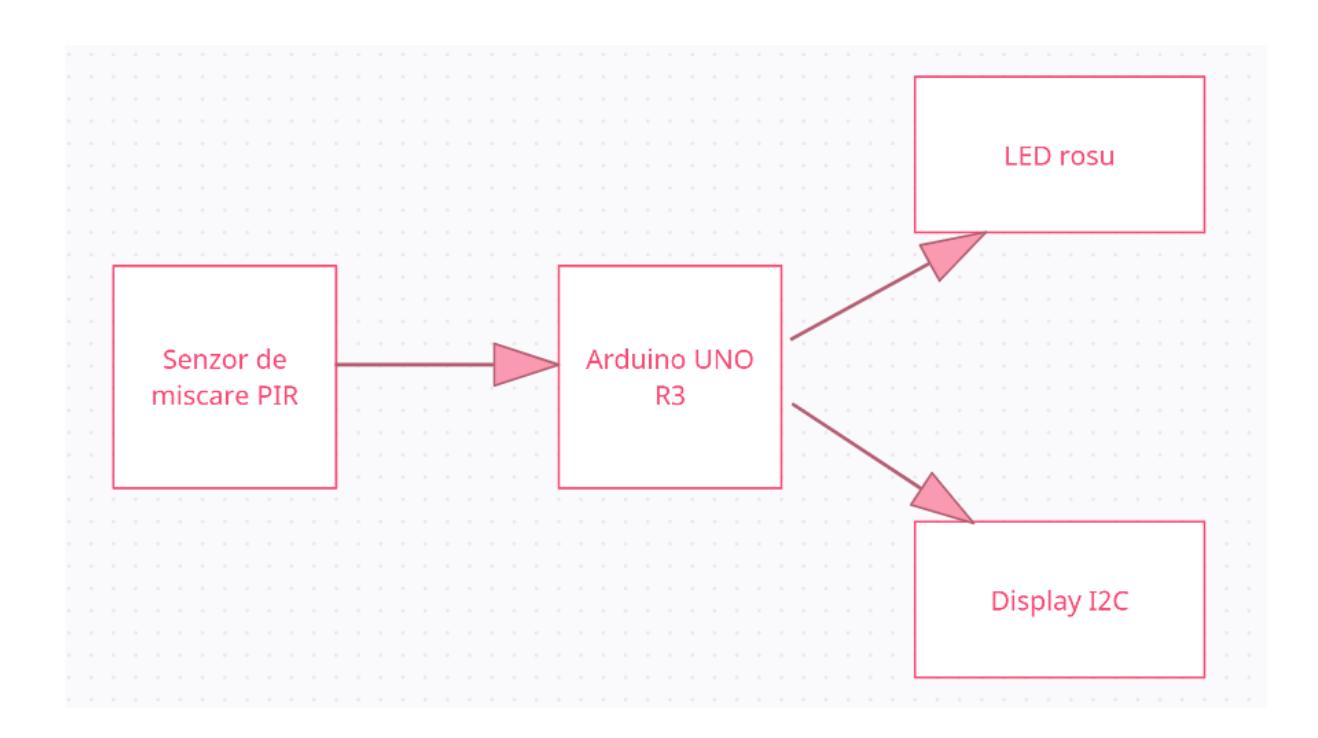

## **Hardware Design**

#### **Lista componente**

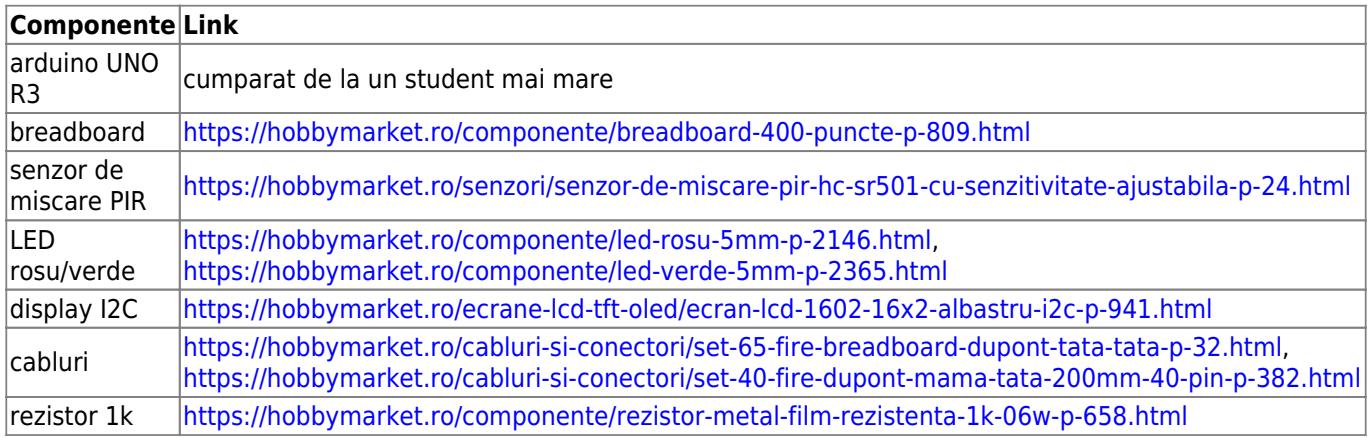

## **Schema electrica**

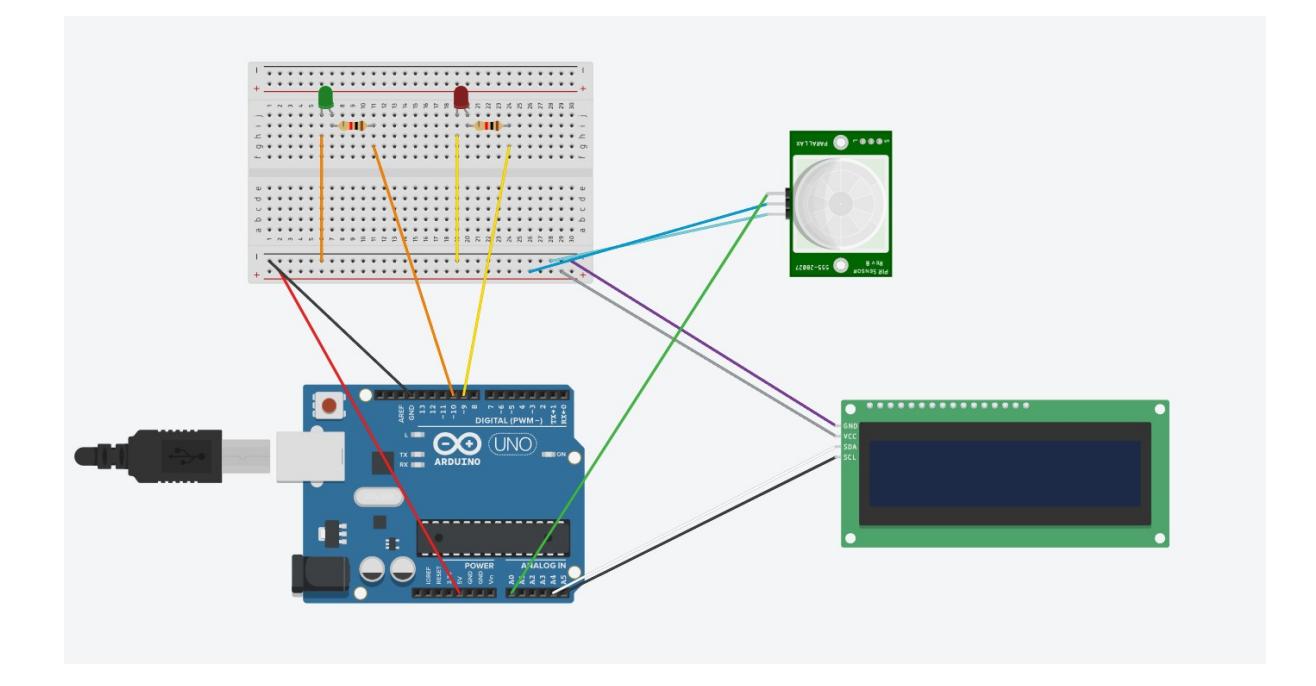

#### **Software Design**

Pentru realizarea acestui proiect am folosit ca si mediu de dezvoltare programul Arduino IDE, in care am selectat din meniul Tools placa de baza utilizata. De asemenea, pentru realizarea conexiunii intre placa si display-ul I2C, am importat de pe internet libraria "LiquidCrystal\_I2C". Din punct de vedere al complexitatii, codul este unul relativ simplu, fiind alcatuit din doua functii ("setup" si "loop"). Inainte de implementarea celor doua functii am declarat pinii LED pe care i-am folosit, display-ul I2C, dar si

#include <LiquidCrystal I2C.h> int green =  $10$ ; int red =  $11$ ; int pirPin =  $8$ ; int pirStat =  $0;$ 

```
LiquidCrystal_I2C lcd(0x27,16,2);
```
In functia "Setup" pentru inceput am declarat ce rol au cele doua LED-uri, acela de OUTPUT, si ce rol are senzorul, acela de INPUT. Pe urma am pornit display-ul cu functiile init() si backlight(). Pentru afisarea textului, in primul rand am selectat randurile pe care vreau sa fie scris textul (setCursor()) si dupa le-am printat pe acesta. De asemenea, pentru a nu avea un text suprapus cu informatiile pe care le ofera dispozitivul, resetez display-ul.

```
void setup() {
  pinMode(red, OUTPUT);
  pinMode(green, OUTPUT);
  pinMode(pirPin, INPUT);
  lcd.init();
  lcd. clear();
  lcd.backlight();
  lcd.setCursor(0,0);
  lcd.print("Motion");
  lcd.setCursor(0,1);lcd.print("Sensor");
  delay (2000);
  lcd.init();
\mathbf{R}
```
Functia "Loop" este functia unde are loc tot procesul de determinare a miscarii. Pentru inceput ma folosesc de functia digitalRead() pentru a determina statusul senzorului, HIGH sau LOW. Daca este HIGH inseamna ca a detectat miscare, asa ca voi apride doar LED-ul verde si voi afisa pe display "Hey! Got you!", iar daca este pe LOW senzorul nu a detectat miscare si voi aprinde doar LED-ul rosu si voi afisa pe display "Waiting for motion..".

```
Last update: 2022/05/31
                   12:11 pm:prj2022:avaduva:senzor_de_miscare http://ocw.cs.pub.ro/courses/pm/prj2022/avaduva/senzor_de_miscare
void loop() {
                                                      \mathcal{F}else fpirStat = digitalRead(pirPin);lcd.init();
                                                        digitalWrite(green, LOW);
  if (pirStat == HIGH) {
                                                         digitalWrite(red, HIGH);
     lcd.init();
                                                         lcd.setCursor(0,0);
                                                         lcd.print("Waiting for");
    digitalWrite(green, HIGH);
    digitalWrite(red, LOW);
                                                         lcd.setCursor(0,1);
     lcd.setCursor(0,0);
                                                         lcd.print("Motion...");
     lcd.print("Hey,");
                                                         delay (1000) ;
     lcd.setCursor(0,1);
     lcd.print("Got you!!");
                                                      \}delay (5000) ;
                                                    \}\big\}
```
#### **Rezultate Obţinute**

Demo : [https://youtu.be/YEO2\\_XNAgjE](https://youtu.be/YEO2_XNAgjE)

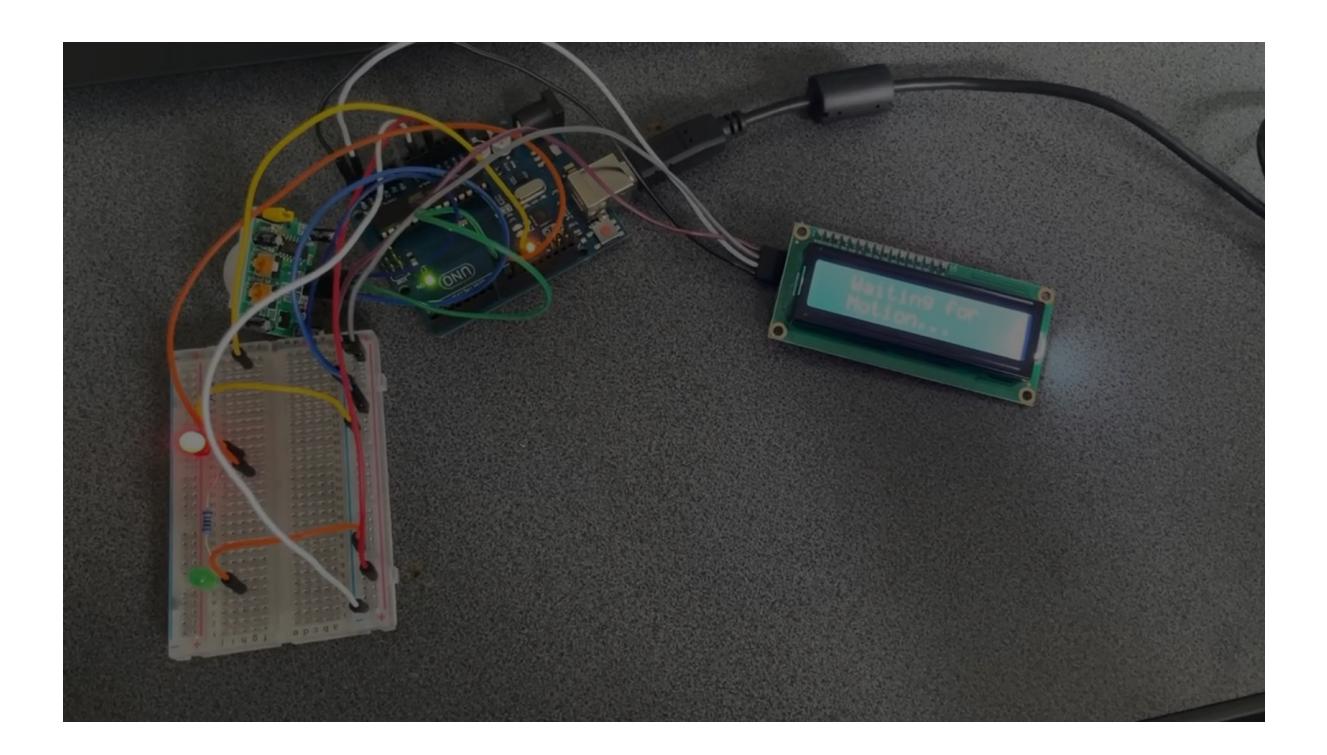

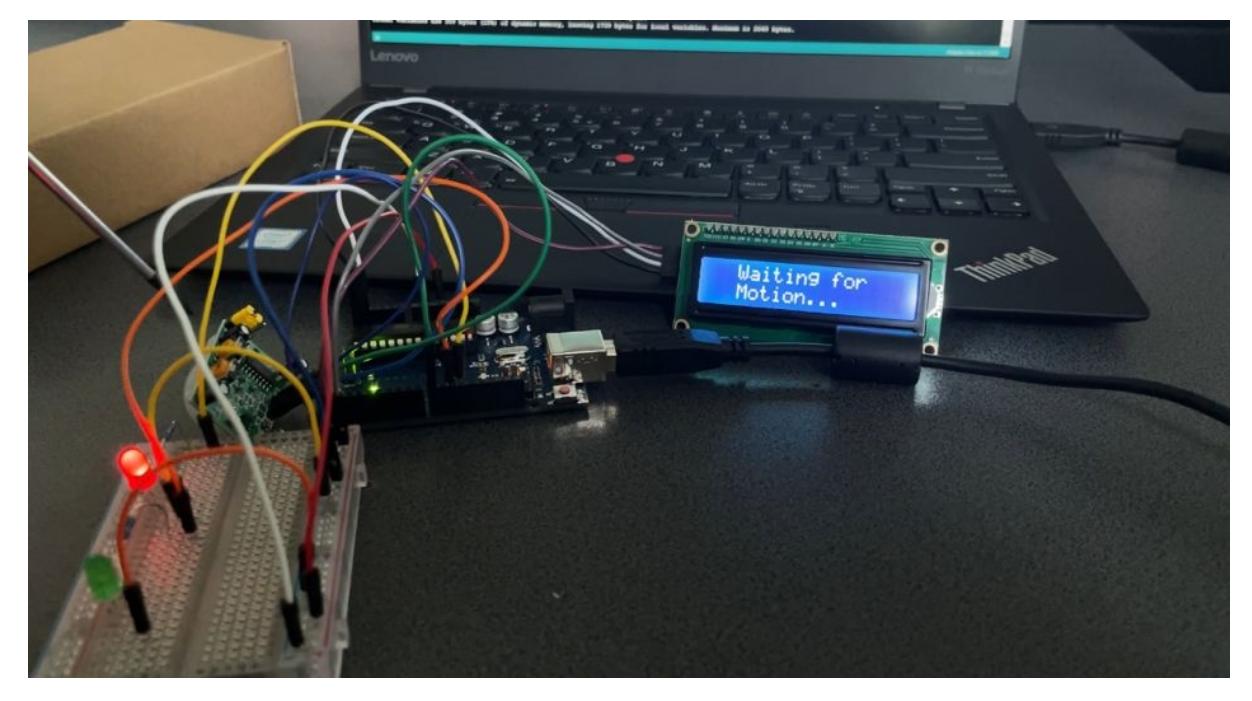

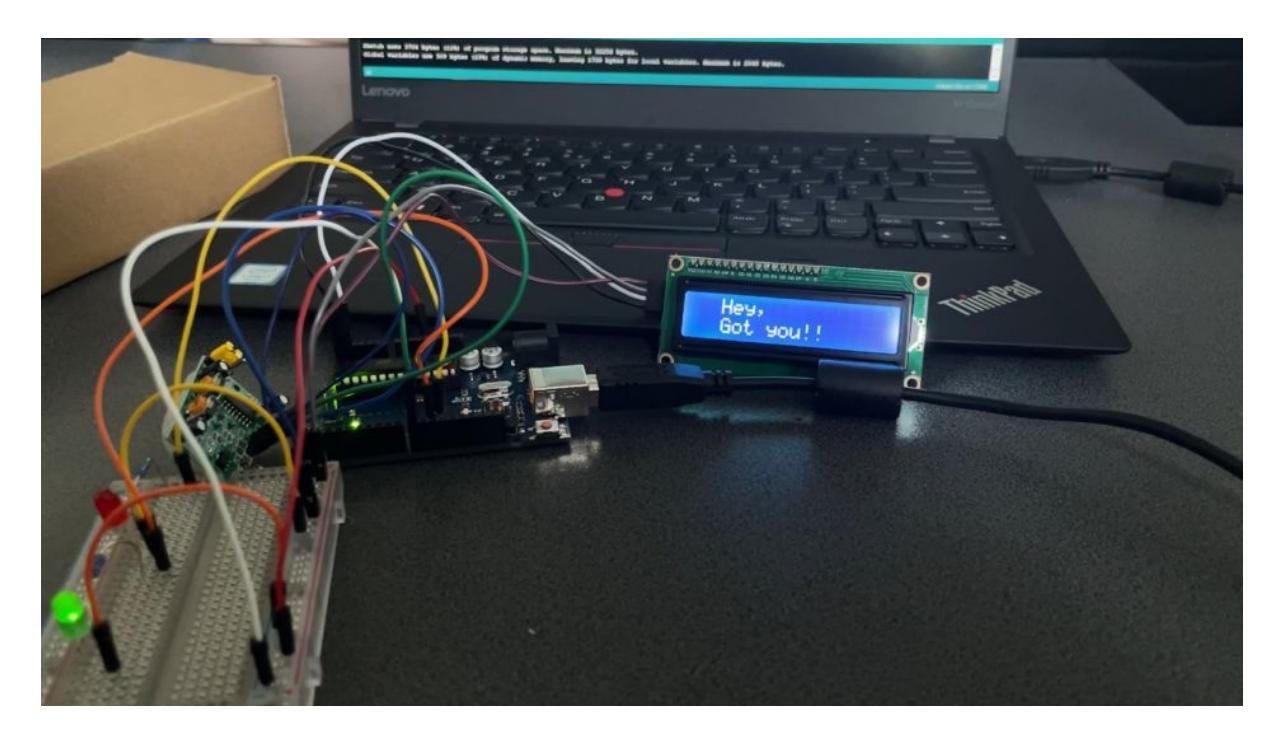

#### **Concluzii**

Proiectul "Motion Detector" este un proiect de dificultate mica spre medie, pe care il recomand cu caldura tuturor celor care vor sa inteleaga usor cum functioneaza microprocesoarele si tot ce inseamna partea de montaj si cod. M-am distrat foarte mult in crearea acestui proiect si am reusit sa inteleg de pe urma acestuia cum functioneaza intreg sistemul conceput.

#### **Download**

Arhiva se poate accesa folosind acest link de descarcare:

#### [motion\\_sensor.zip](http://ocw.cs.pub.ro/courses/_media/pm/prj2022/avaduva/motion_sensor.zip)

#### **Jurnal**

Puteți avea și o secțiune de jurnal în care să poată urmări asistentul de proiect progresul proiectului.

#### **Bibliografie/Resurse**

Listă cu documente, datasheet-uri, resurse Internet folosite, eventual grupate pe **Resurse Software** şi **Resurse Hardware**.

[https://create.arduino.cc/projecthub/Fouad\\_Roboticist/motion-detecting-d47d9b](https://create.arduino.cc/projecthub/Fouad_Roboticist/motion-detecting-d47d9b)

[Export to PDF](http://ocw.cs.pub.ro/?do=export_pdf)

From: <http://ocw.cs.pub.ro/courses/> - **CS Open CourseWare**

Permanent link: **[http://ocw.cs.pub.ro/courses/pm/prj2022/avaduva/senzor\\_de\\_miscare](http://ocw.cs.pub.ro/courses/pm/prj2022/avaduva/senzor_de_miscare)**

Last update: **2022/05/31 12:11**

 $\pmb{\times}$